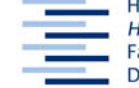

Hochschule für Angewandte Wissenschaften Hamburg **Hamburg University of Applied Sciences** Fakultät Design, Medien und Information **Department Information** 

## **Wort-Schätze Index und Thesaurus, z.B. WISO**

26. Mai 2009

Aufgabe: Quellen finden im Themenkreis "Ethno-Marketing"

## **Wirtschafts- und Sozialwissenschaften (WISO)**

Nachweise aus einer großen Anzahl von einzelnen Informations-Ressourcen mit überwiegend fachwissenschaftlichen Artikeln. - Im Bereich "Wirtschaftswissenschaften" findest du (überwiegend kurze) Volltexte, im Bereich "Sozialwissenschaften" findest Du überwiegend bibliographische Hinweise mit Abstracts bzw. Rezensionen von Büchern. – Die Bereiche sind unterschiedlich erschlossen, daher suchst du getrennt in ihnen.

- HAW-Bibliotheken / HIBS
- Digitale Bibliothek
- Datenbanken
- alphabetisch / nach Fachgebieten Wirtschaft und Recht (mit Erläuterungen)
- WISO
- Links oben: Wirtschaftswissenschaften
- erweiterte Suche
- überall: *ethnom* + Index
- Treffer auswählen und übernehmen (automatisch: ODER-Suche) + nur Volltexte
- desgleichen: *geomark*(eting)
- neue Suche:
- Thesaurus
- *ethno* 7 Einträge, u.a. Wirtschaftsethnologie
- anklicken Wortliste mit Bezügen: Synonyme, Verwandte Begriffe
- auswählen mit Klick auf den Begriffskorb  $\mathbb{F}$ , z.B. Wirtschaftsethnologie, Economic anthropology, Wirtschaftsanthropologie, Interkulturelles Management
- Begriffskorb prüfen
- Literatur-Recherche (Suchbegriffe werden im Feld "überall" mit ODER verknüpft)
- Suchergebnis einschränken: "zurück zur Suche" *(Wirtschaftsethnologie,Economic anthropology,Wirtschaftsanthropologie,Interkulturelles Management) Marketing\**
- Links oben: Sozialwissenschaften
- erweiterte Suche
- überall/Index-Suche wie in "Wirtschaftswissenschaften"
- Schlagworte: *ethno* + Index, dort Schlagworte auswählen und übernehmen einschränken auf Klassifikation ("Wirtschaftswissenschaften"), Sprache, usw.
- bibliographischer Nachweis mit Abstract, Verlinkung zum Volltext über die EZB oder: ISSN bzw. ISBN kopieren und in Regionalkatalog oder GVK suchen
- umfangreiche Artikel finden sich in "WISO Praxis: themen", z.B. überall: *ethno* + Index usw., ggf. einschränken auf Themenbereich(e)
- Mein WISO: Literaturalert per E-Mail

Zusatzaufgabe: Suche in **Emerald Fulltext Database** nach Quellen zum gleichen Thema (setze Trunkierung, Phrasen- und Schlagwort- (hier: Keyword) Suche ein und suche nur nach abonnierten Inhalten

## **Hausaufgabe: Wiederholen der Aufgaben, Vertiefen der Ressourcenerkundung, in Ressourcentabelle eintragen (empfohlen)**